# ■有休データ

個人ごとの有休給付日数、消化日数等をテキストファイルから取り込み、《有休管理(P)》 に反映します。本システムで指定したファイル名と形式のテキストファイルを作成して取 り込みを実行してください。

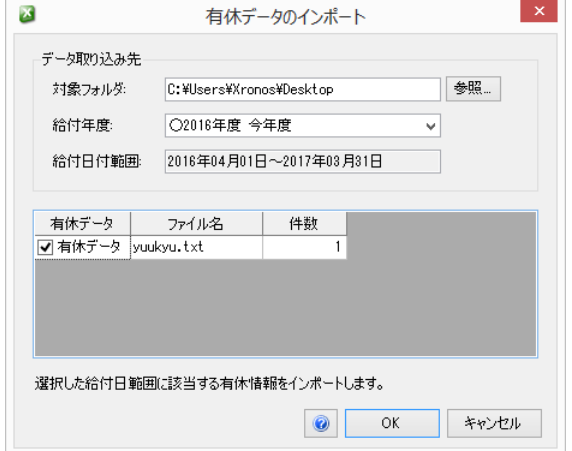

本処理は、選択された給付年度を対象に個人ごとにデータの取り込みを行います。1 レコー ド 1 マスターとしてデータを取り込みます。

### ① 対象フォルダ

ファイルがあるフォルダーを指定します。 指定したフォルダーにファイルがない場合は、次のウィンドウを表示します。

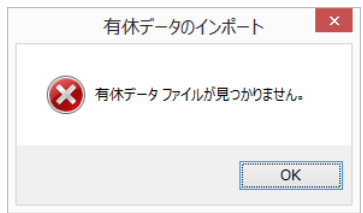

#### ② 給付年度

有休をインポートする年度を選択します。一度に複数年度をインポートすることはで きません。

#### ③ 給付日付範囲

選択した年度の日付範囲を表示します。

④ 有休データ

インポートする際にチェックをいれます。ファイルが正しい場合、対象件数が表示さ れます。

有休データのインポートが終わると取込結果を表示します。

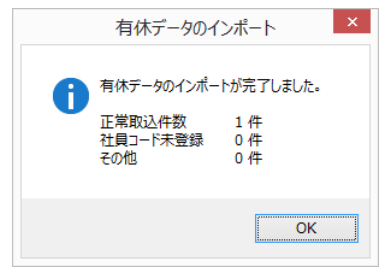

## 有休データのフォーマット

■ ファイル名 : yuukyu.txt

■ ファイル形式: テキストファイル 項目間記号 : カンマ(,) 可変長 レコード末尾 : 改行(CRLF) コード

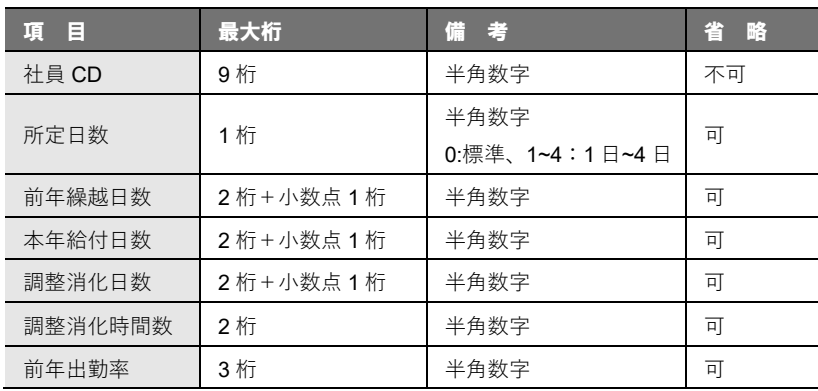

インポートで取り込んだデータは赤文字で表示されます。

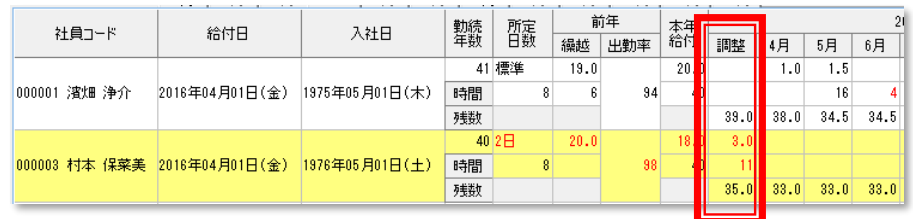

インポート時、調整消化日数、調整消化時間数に有効データがある場合、有休管理画面 に調整枠が追加されます。

インポートでは各月の消化日数を指定することはできませんので、年度の途中で本シ ステムを導入するような場合は、調整枠をご利用して本年度の消化日数を調整してく ださい。